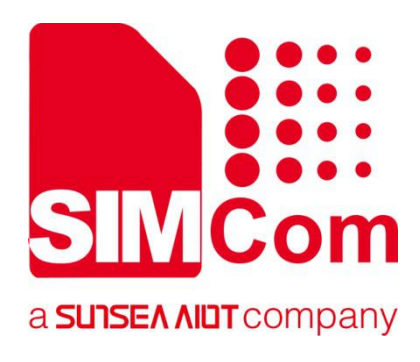

# **SIM7000 Series\_TCPIP \_Application Note**

**LPWA Module**

Ø

**SIMCom Wireless Solutions Limited**

Building B, SIM Technology Building, No.633, Jinzhong Road Changning District, Shanghai P.R. China Tel: 86-21-31575100 support@simcom.com www.simcom.com

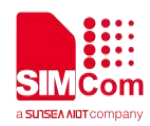

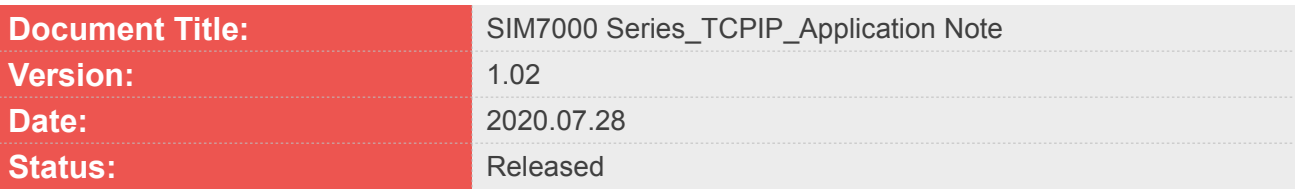

#### **GENERAL NOTES**

SIMCOM OFFERS THIS INFORMATION AS A SERVICE TO ITS CUSTOMERS, TO SUPPORT APPLICATION AND ENGINEERING EFFORTS THAT USE THE PRODUCTS DESIGNED BY SIMCOM. THE INFORMATION PROVIDED IS BASED UPON REQUIREMENTS SPECIFICALLY PROVIDED TO SIMCOM BY THE CUSTOMERS. SIMCOM HAS NOT UNDERTAKEN ANY INDEPENDENT SEARCH FOR ADDITIONAL RELEVANT INFORMATION, INCLUDING ANY INFORMATION THAT MAY BE IN THE CUSTOMER'S POSSESSION. FURTHERMORE, SYSTEM VALIDATION OF THIS PRODUCT DESIGNED BY SIMCOM WITHIN A LARGER ELECTRONIC SYSTEM REMAINS THE RESPONSIBILITY OF THE CUSTOMER OR THE CUSTOMER'S SYSTEM INTEGRATOR. ALL SPECIFICATIONS SUPPLIED HEREIN ARE SUBJECT TO CHANGE.

### **COPYRIGHT**

THIS DOCUMENT CONTAINS PROPRIETARY TECHNICAL INFORMATION WHICH IS THE PROPERTY OF SIMCOM WIRELESS SOLUTIONS LIMITED COPYING, TO OTHERS AND USING THIS DOCUMENT, ARE FORBIDDEN WITHOUT EXPRESS AUTHORITY BY SIMCOM. OFFENDERS ARE LIABLE TO THE PAYMENT OF INDEMNIFICATIONS. ALL RIGHTS RESERVED BY SIMCOM IN THE PROPRIETARY TECHNICAL INFORMATION , INCLUDING BUT NOT LIMITED TO REGISTRATION GRANTING OF A PATENT , A UTILITY MODEL OR DESIGN. ALL SPECIFICATION SUPPLIED HEREIN ARE SUBJECT TO CHANGE WITHOUT NOTICE AT ANY TIME.

#### **SIMCom Wireless Solutions Limited**

Building B, SIM Technology Building, No.633 Jinzhong Road, Changning District, Shanghai P.R. China Tel: +86 21 31575100 Email: [simcom@simcom.com](mailto:simcom@simcom.com)

### **For more information, please visit:**

<https://www.simcom.com/download/list-863-en.html>

**For technical support, or to report documentation errors, please visit:** https://www.simcom.com/ask/ or email to: [support@simcom.com](mailto:support@simcom.com)

*Copyright © 2020 SIMCom Wireless Solutions Limited All Rights Reserved.*

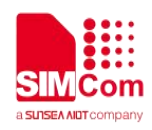

## <span id="page-2-0"></span>**About Document**

### <span id="page-2-1"></span>**Version History**

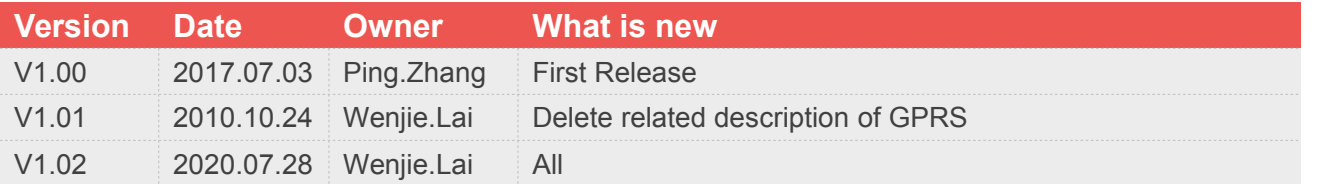

### <span id="page-2-2"></span>**Scope**

**This document applies to the following products**

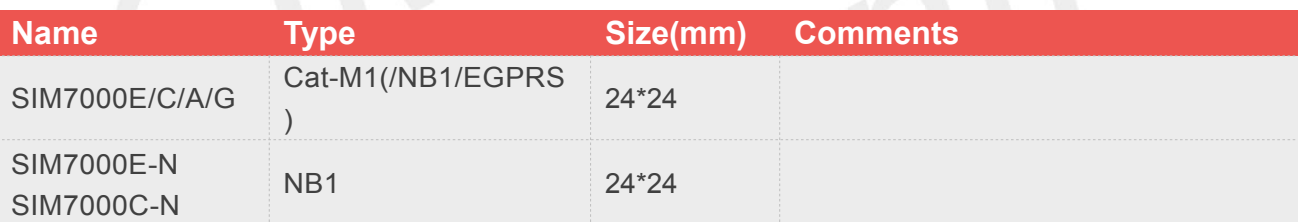

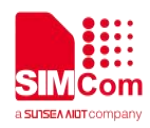

### <span id="page-3-0"></span>**Contents**

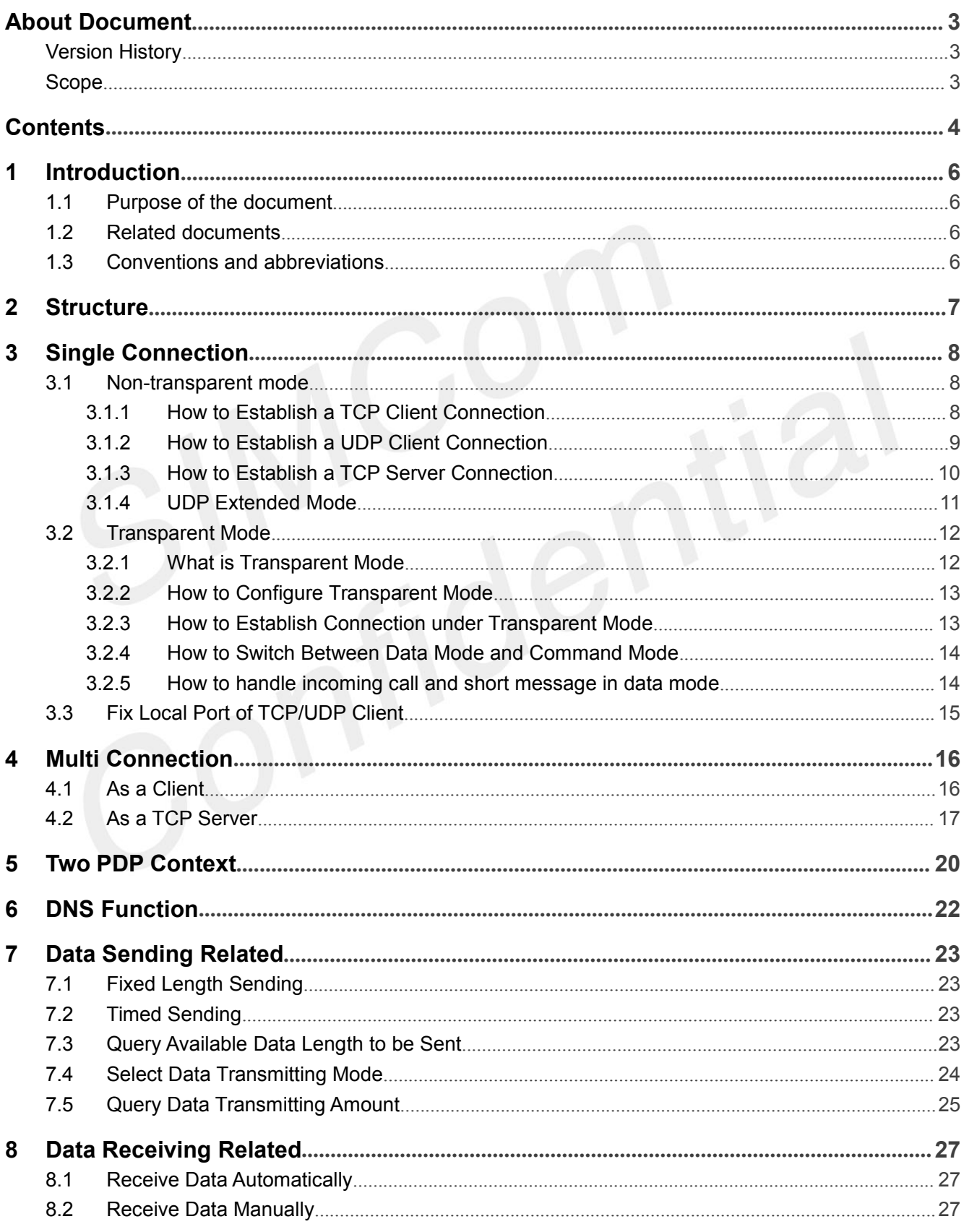

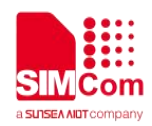

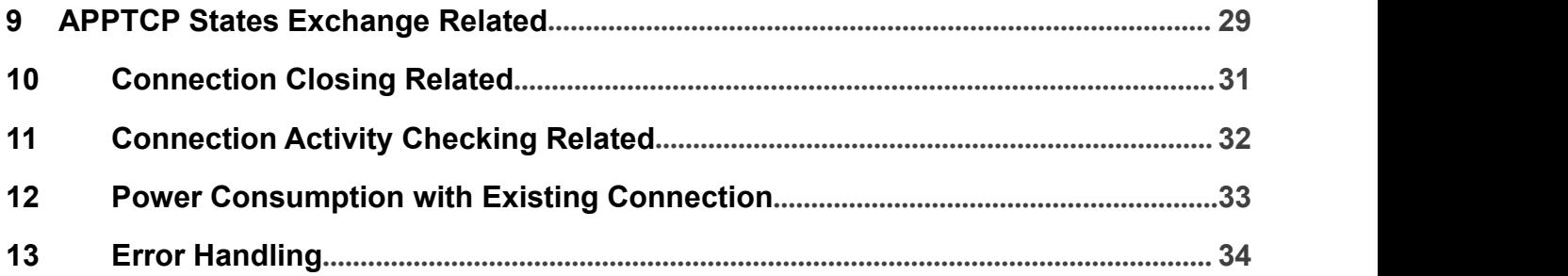

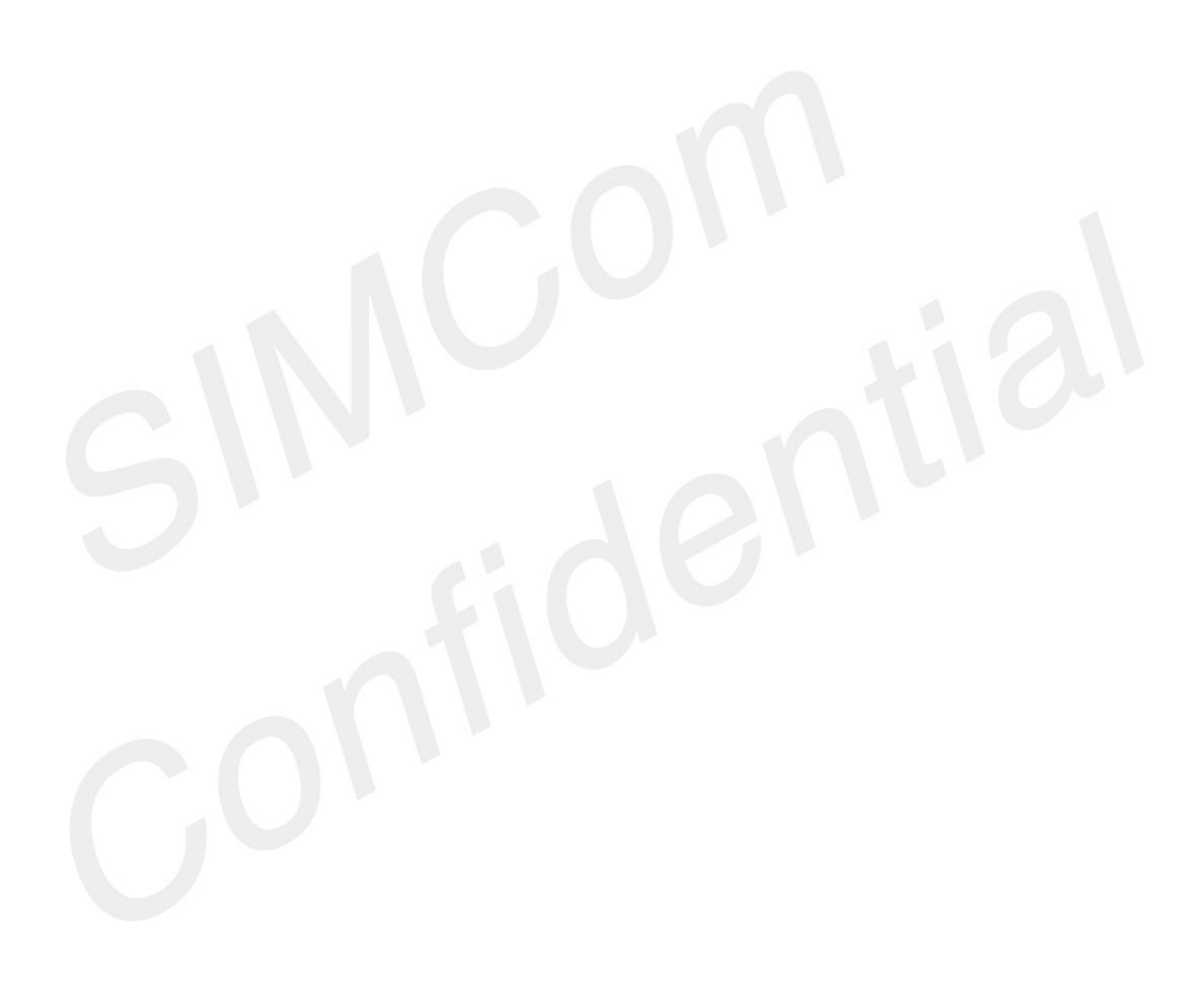

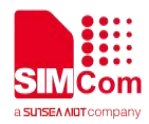

### <span id="page-5-0"></span>**1 Introduction**

### <span id="page-5-1"></span>**1.1 Purpose of the document**

Based on module AT command manual, this document will introduce TCPIP stack and application process.

Developers could understand and develop application quickly and efficiently based on this document.

### <span id="page-5-2"></span>**1.2 Related documents**

[1] SIM7000 Series AT Command Manual

### <span id="page-5-3"></span>**1.3 Conventions and abbreviations**

In this document, the GSM engines are referred to as following term:

- ME (Mobile Equipment);
- MS (Mobile Station);
- TA (Terminal Adapter);
- DCE (Data Communication Equipment) or facsimile DCE (FAX modem, FAX board);

In application, controlling device controls the GSM engine by sending AT Command via its serial interface. The controlling device at the other end of the serial line is referred to as following term:

- **•** TE (Terminal Equipment);
- DTE (Data Terminal Equipment) or plainly "the application" which is running on an embedded system;

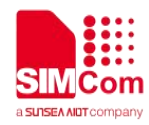

### <span id="page-6-0"></span>**2 Structure**

There are two modes of connection for SIM7000 series TCP/IP application: Single connection and Multi connection.

When in single connection mode, SIM7000 series can work at both transparent mode and non-transparent mode; and under these two transmission modes, SIM7000 series can be configured as either TCP/UDP client or TCP server.

When in multi connection mode, SIM7000 series can only work at non-transparent mode. In this mode, SIM7000 series can work as an absolute TCP/UDP client, which can establish 8 connections in total. In this mode, it can also be configured as one TCP server, which allows 7 TCP/UDP clients to be connected; and the TCP server also can act as a client, establishing 7 connections to one remote server. The structure of the TCP/IP application is given as below.

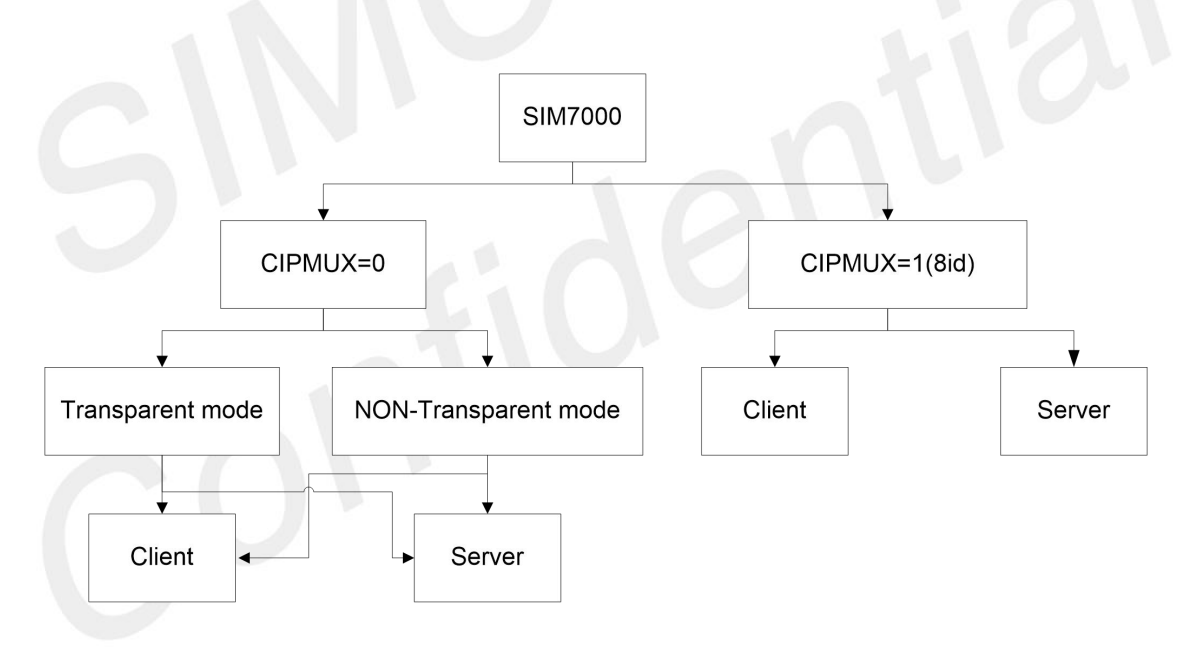

**Figure1: SIM7000 series TCPIP Structure**

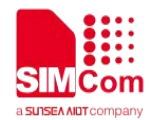

### <span id="page-7-0"></span>**3 Single Connection**

Command AT+CIPMUX=<n> is used for selecting TCPIP connection mode, when n=0, it is single connection; when n=1, it is multi connection. The default configuration is single connection mode. For single connection, SIM7000 series supports both transparent mode and non-transparent mode.

### <span id="page-7-1"></span>**3.1 Non-transparent mode**

Command AT+CIPMODE=<n> isused for selecting TCPIP application mode, when n=0, it is non-transparent mode (normal mode); when n=1, it is transparent mode. The default configuration is non-transparent mode. There are three working modes for SIM7000 series under this mode: TCP client, UDP client and TCP server.

### <span id="page-7-2"></span>**3.1.1 How to Establish a TCP Client Connection**

Firstly, before any TCP/UDP related operation is set up, the module should be connected to network. User can use the commands "AT+CGATT?" to query the network registration status whether the module has been attached to data service.

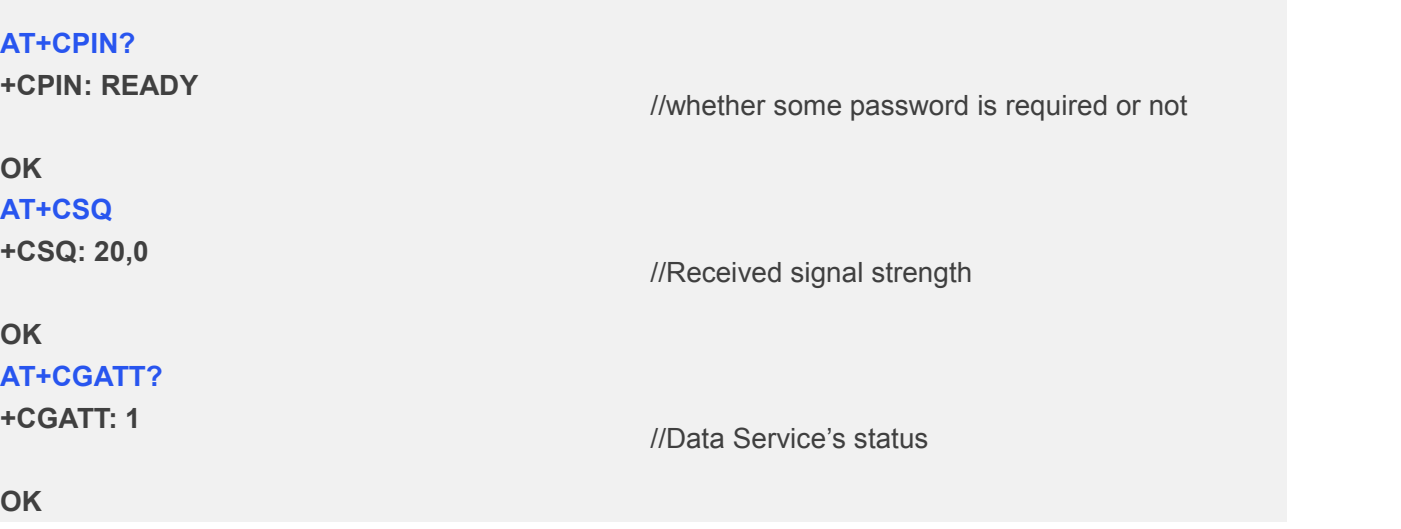

Secondly, user should use the command group AT+CSTT, AT+CIICR and AT+CIFSR to start the task and activate the wireless connection. Lastly, user can establish TCP connection between SIM7000 series and

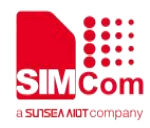

the server by AT command (AT+CIPSTART="TCP","IP Address of server", "port number of server"). If the connection is established successfully, response "CONNECT OK" will come up from the module. Now user can send data to the server with "AT+CIPSEND". "AT+CIPSEND" will return promoting mark ">", user should write data after ">" then issue CTRL+Z (0x1a) to send. If sending is successful, it will respond "SEND OK". And if there is data coming from the server, the module will receive the data automatically from the serial port. User can close the TCP connection with "AT+CIPCLOSE" command. Below is an example of TCP connection to remote server.

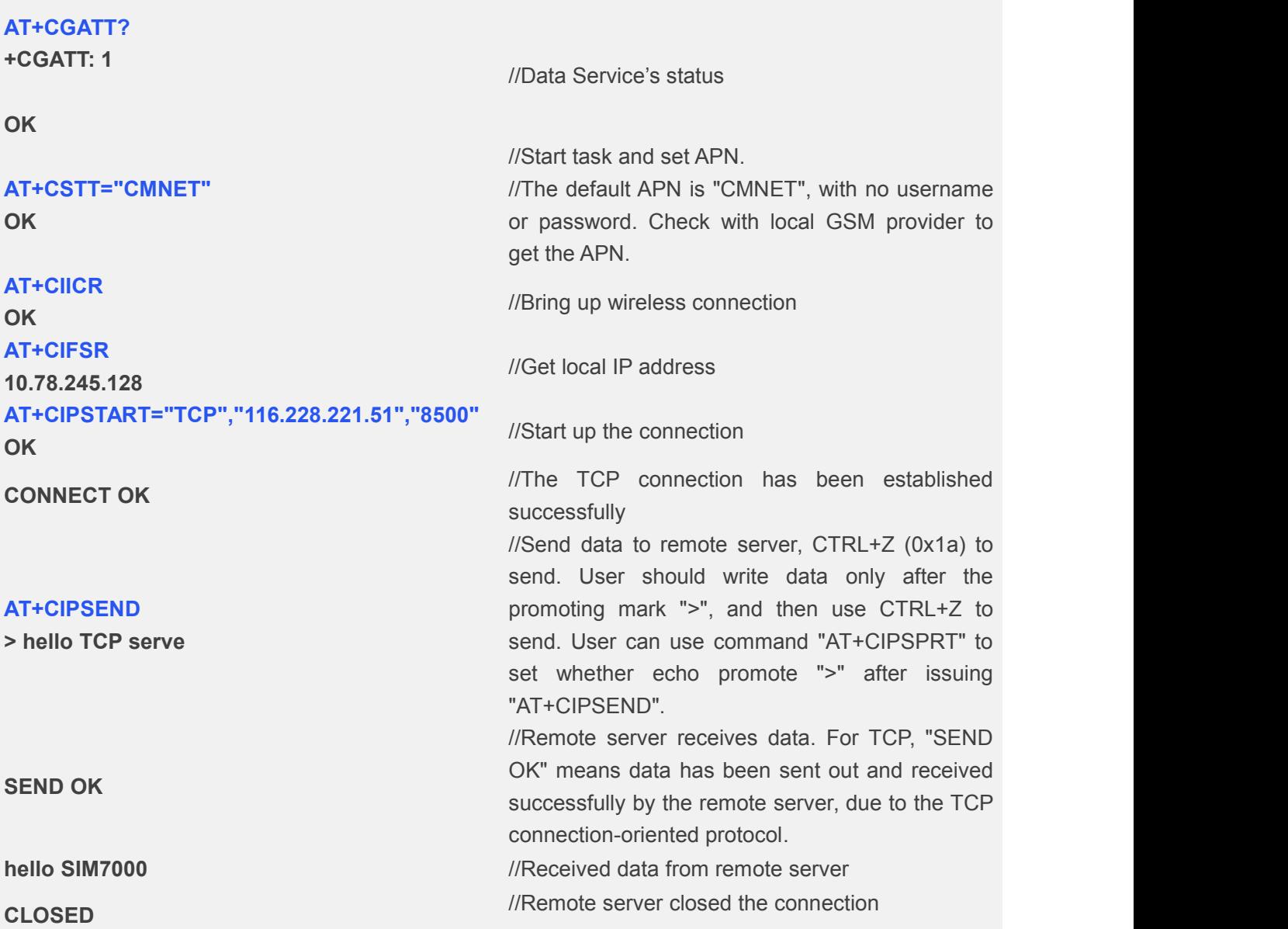

### <span id="page-8-0"></span>**3.1.2 How to Establish a UDP Client Connection**

The process of establishing UDP connection is similar to TCP.

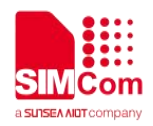

#### **AT+CGATT?**

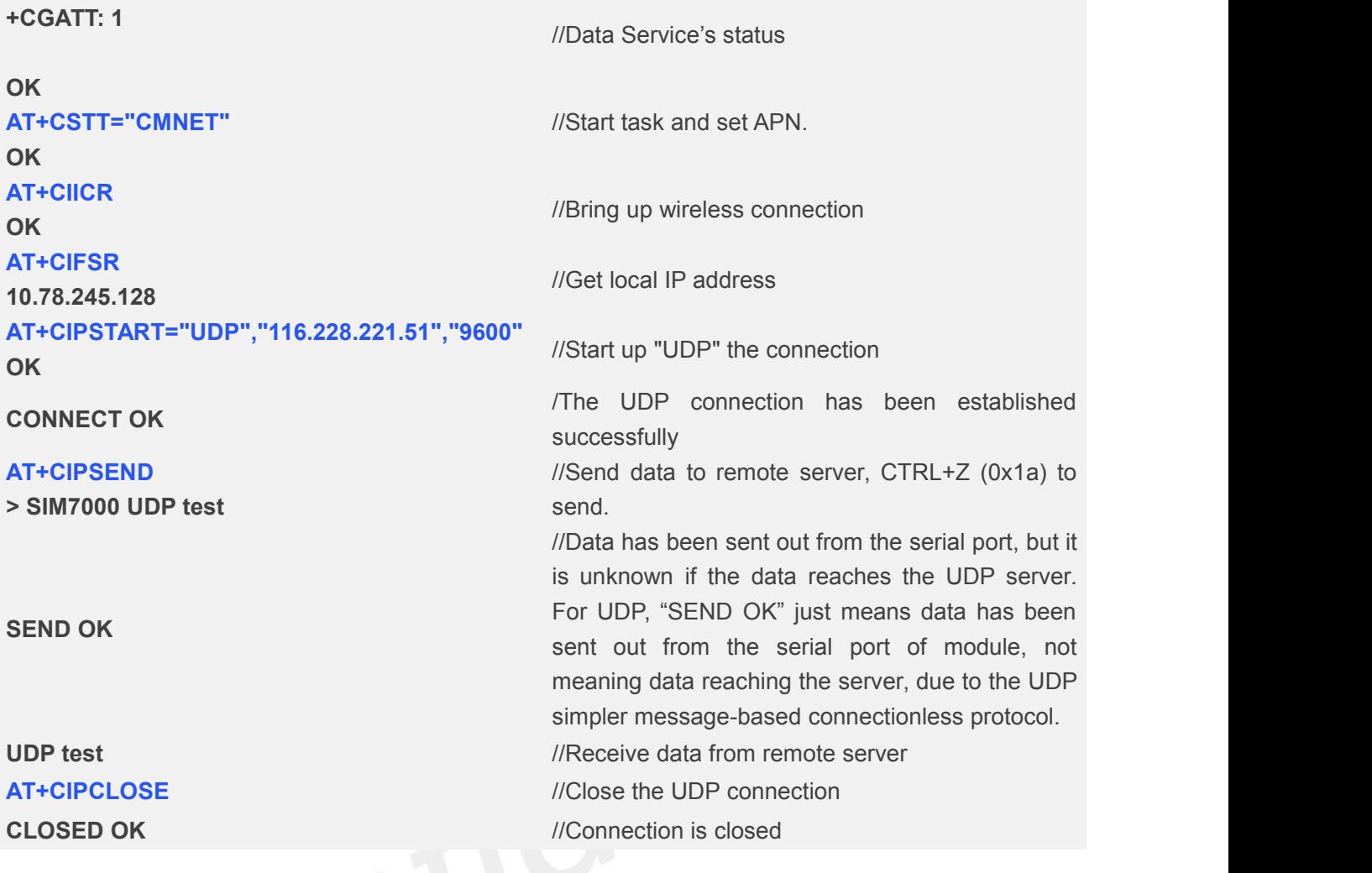

#### <span id="page-9-0"></span>**3.1.3 How to Establish a TCP Server Connection**

In single connection mode, when configured as TCP server, SIM7000 series allows one client to connect in. User should use the command "AT+CIPSERVER=1,"<port>" to start the server function and set listening port. If it is successful, response "SERVER OK" will be returned, and now the server starts to listen to the TCP port. And then, user should use command "AT+CIFSR" to get local IP address, which is the server IP address.

If the client connects to the server successfully, the IP address of remote client will be displayed at server side. And the server can receive TCP data from remote side. Also user can use command AT+CIPSEND to send data to remote client. User can use "AT+CIPSERVER=0" to close the listening status. Also, user can use AT+CIPCLOSE to close the TCP connection.

**AT+CGATT?** /Data Service's status

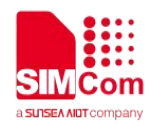

#### **+CGATT: 1**

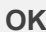

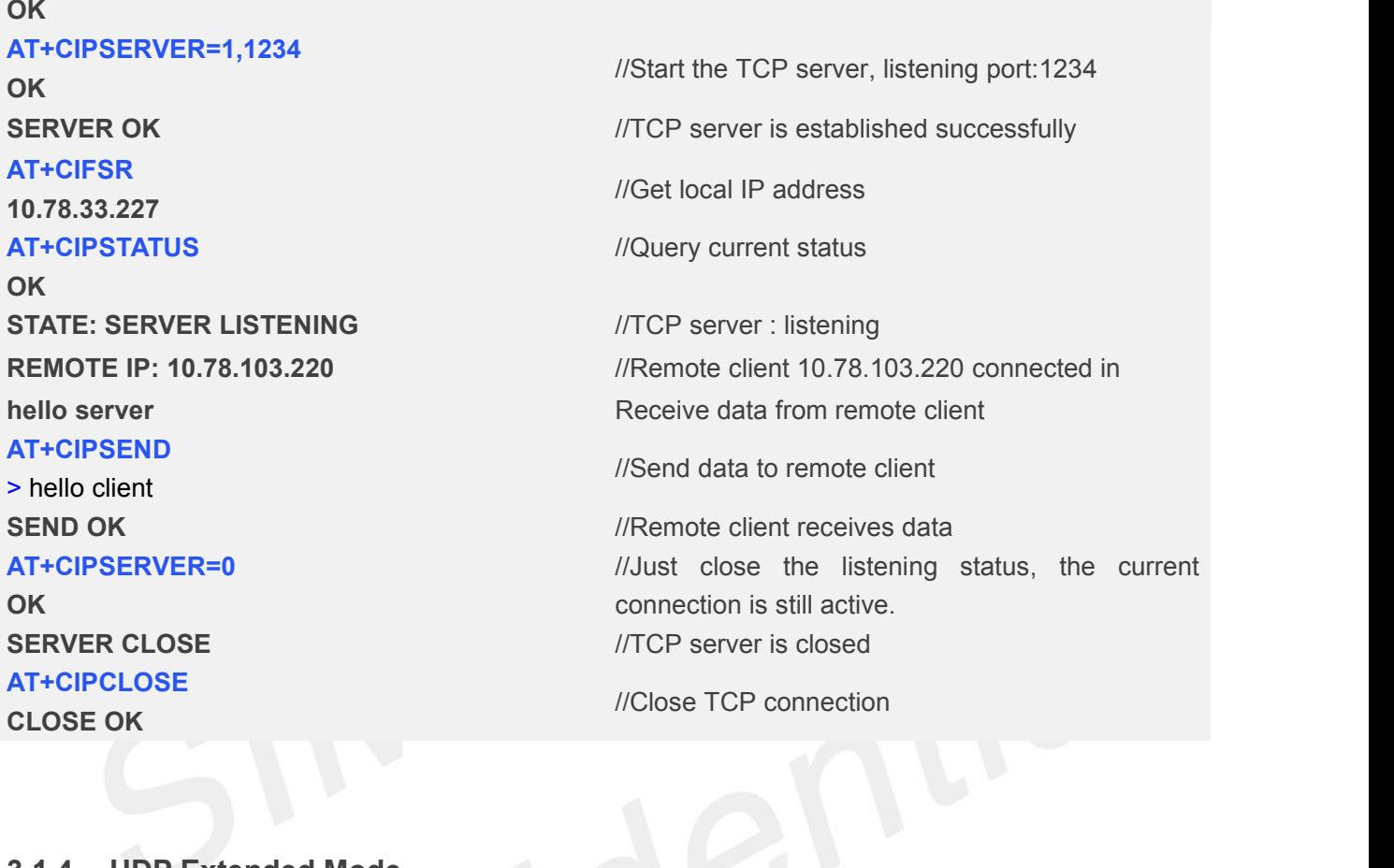

### <span id="page-10-0"></span>**3.1.4 UDP Extended Mode**

In UDP extended mode, SIM7000 series can receive UDP data from any IP address and port, meanwhile it can send UDP data to any IP address and port.

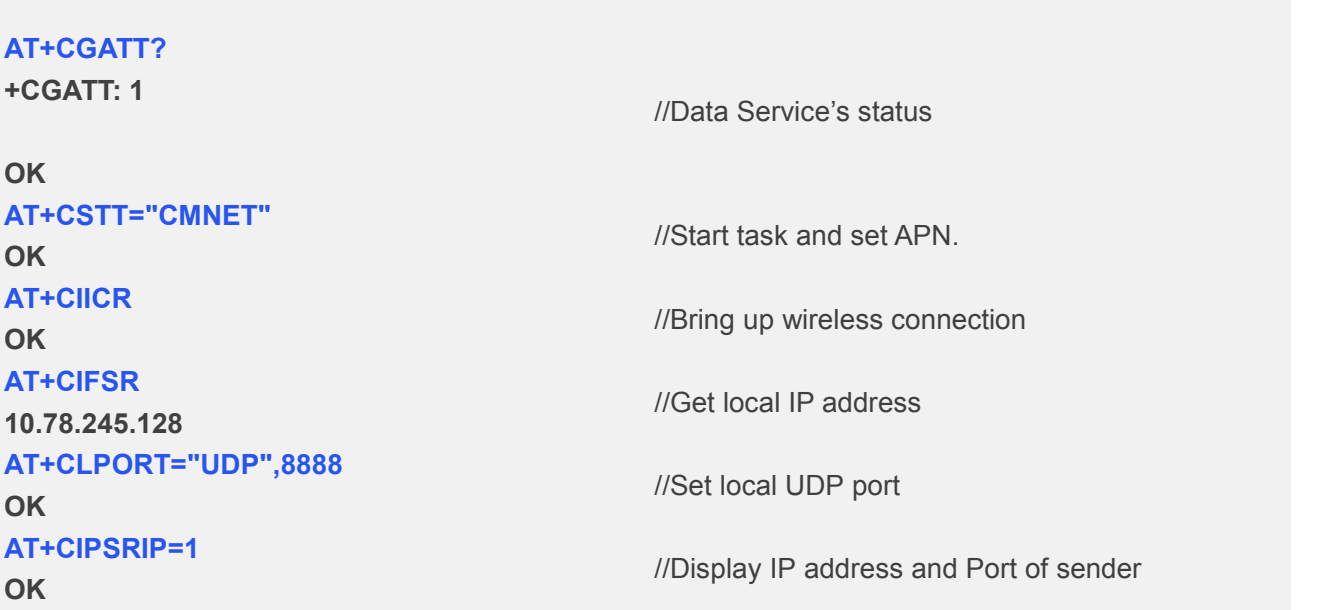

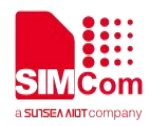

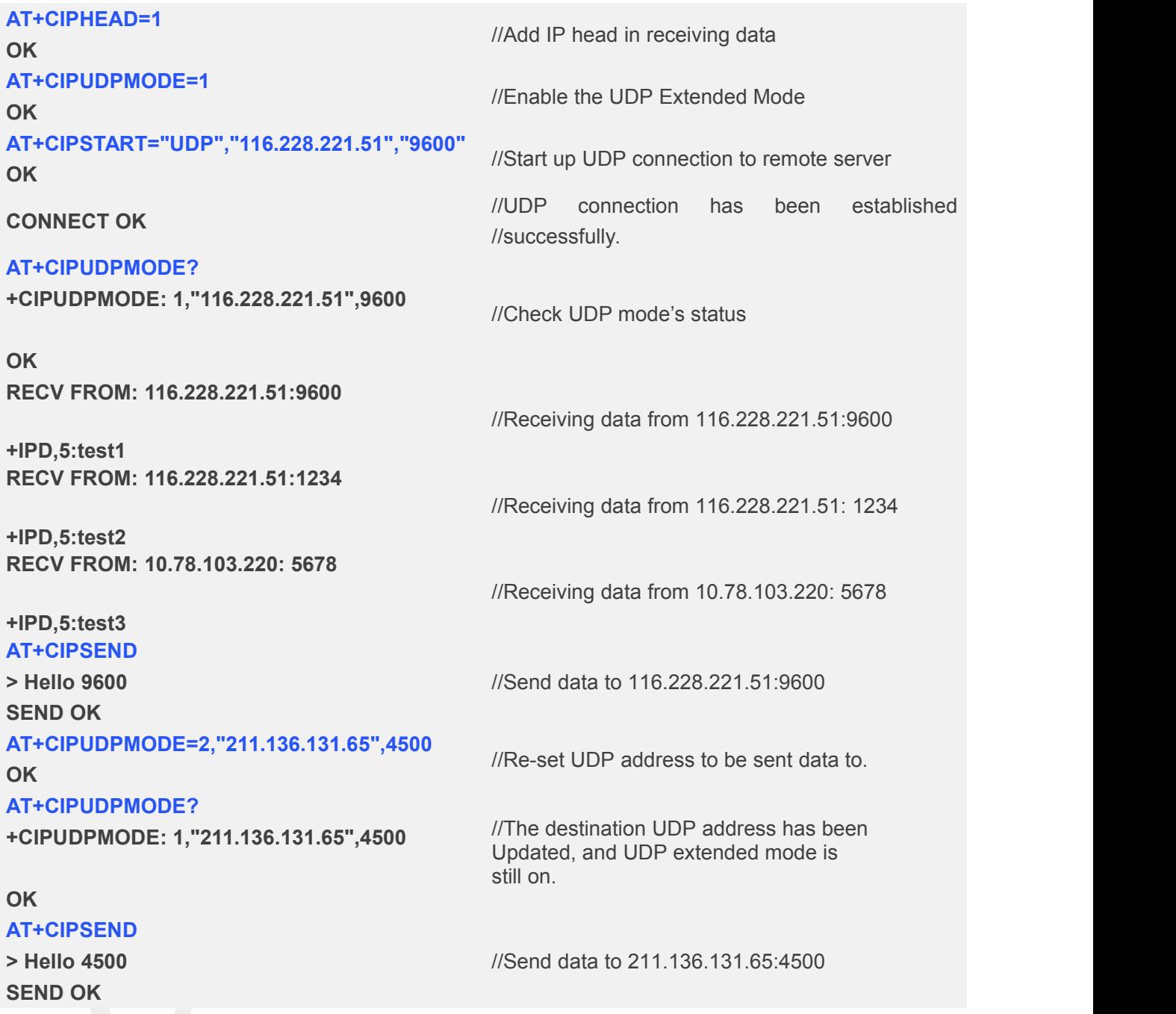

### <span id="page-11-0"></span>**3.2 Transparent Mode**

### <span id="page-11-1"></span>**3.2.1 What is Transparent Mode**

SIM7000 series supports transparent mode which provides a special data mode for data receiving and sending by TCP/IP application task. Once the connection is established under transparent mode, the module will be in data mode. All received data from serial port will be treated as data packet to be

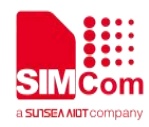

transferred later, similarly all data received from remote side will be sent to serial port directly. In transparent mode, all AT commands are not available. Methods are provided to switch back and forth between data mode and command mode. Once it is switched to command mode, all AT commands can be used again.

#### *Note: The flow control is default off. It is better to open the hardware flow control for using transparent mode, by setting AT+IFC=2,2.*

### <span id="page-12-0"></span>**3.2.2 How to Configure Transparent Mode**

To enable transparent mode, the command AT+CIPMODE should be set to 1. In transparent mode, the command AT+CIPCCFG is used for configuring transfer mode, which has 7 parameters NmRetry, WaitTm, SendSz, Esc, Rxmode, RxSize, Rxtimer.

- NmRetry: Number of retries to be made for an IP packet.
- WaitTm: Number of 200ms intervals to wait for serial input before sending the packet
- SendSz: Size in bytes of data block to be received from serial port before sending.
- Esc: Whether turn on the escape sequence, default is TRUE.
- Rxmode: Whether to set time interval during output data from serial port.
- RxSize: Output data length for each time, default value is 1460.
- Rxtimer: Time interval (ms) to wait for serial port to output data again. Default value: 50ms

### <span id="page-12-1"></span>**3.2.3 How to Establish Connection under Transparent Mode**

The transparent mode is only supported under single connection. In transparent mode, SIM7000 series can work as three modes too: TCP client, UDP client and TCP server. Once the connection is established, CONNECT will be returned in the serial port and the module will be in data mode. At the same time, DCD pin will be active low. Below is an example of TCP client connection.

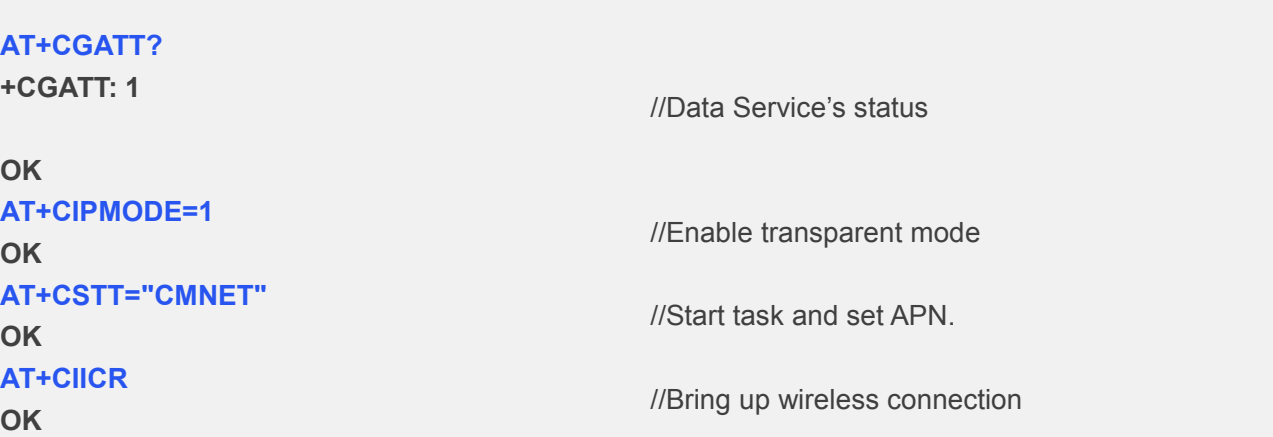

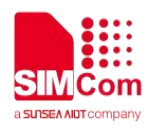

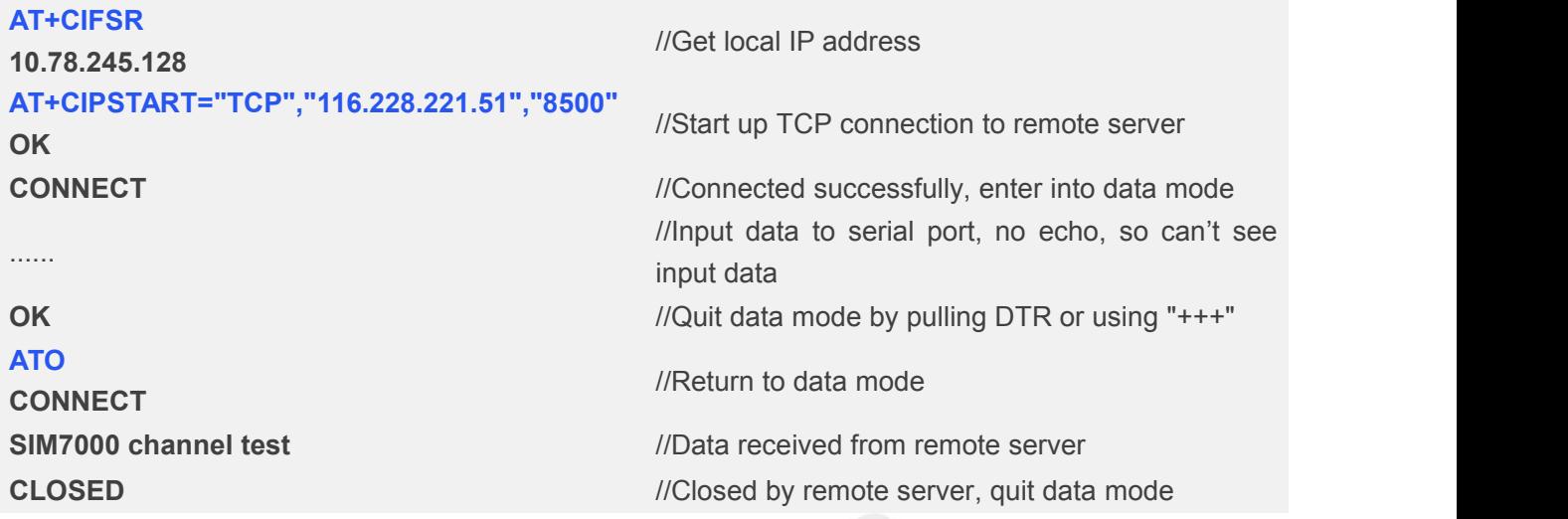

### <span id="page-13-0"></span>**3.2.4 How to Switch Between Data Mode and Command Mode**

To switch from data mode to command mode, following methods are available:

- (1) The escape sequence can be used if the fourth parameter of AT+CIPCCFG is 1. The default escape sequence is+++, and to use this sequence, there should be 1000ms idle period before this sequence and 1000ms idle period after this sequence. Besides, the interval between each + should not exceed 1000ms, otherwise it will be treated as TCP/IP data.
- (2) DTR line of serial port can also be used. To use this method, AT&D1 should be set firstly. Pull DTR line to ground for at least 1 second and then pull up, the module will be switched from data mode to command mode and OK will be returned indicating the module is in command mode.
- (3) For TCP client connection, if the remote server closes the connection, the module will be switched back to command mode automatically.
- (4) For TCP server connection, if the remote client closes the connection, the module will be switched back to command mode automatically.
- (5) Ifthe module is deactivated from PDP context (+PDP DEACT) during data transferring, module will be switched back to command mode automatically.

ATO command can be used to switch the module from command mode to data mode if the connection is active, and CONNECT will be returned again.

### <span id="page-13-1"></span>**3.2.5 How to handle incoming call and short message in data mode**

RI pin will give a 120ms low pulse when a short message is received.

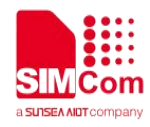

To handle the SMS, the module need to enter command mode first (using DTR or +++), and then the module will give the normal unsolicited responses as following:

**+CMTI:** "SM",10 //New short message

And then it is able to read the short message.

### <span id="page-14-0"></span>**3.3 Fix Local Port of TCP/UDP Client**

Normally, if client SIM7000 series establishes TCP/UDP connection to remote server, the TCP/UDP connection will be dynamically allocated a local port when AT+CLPORT is set to 0. If AT+CLPORT is set to a nonzero value, the local port will be fixed at this value. The default configuration of this command is 0. Be aware that this command will be effective only in single connection mode and when the module is as a client.

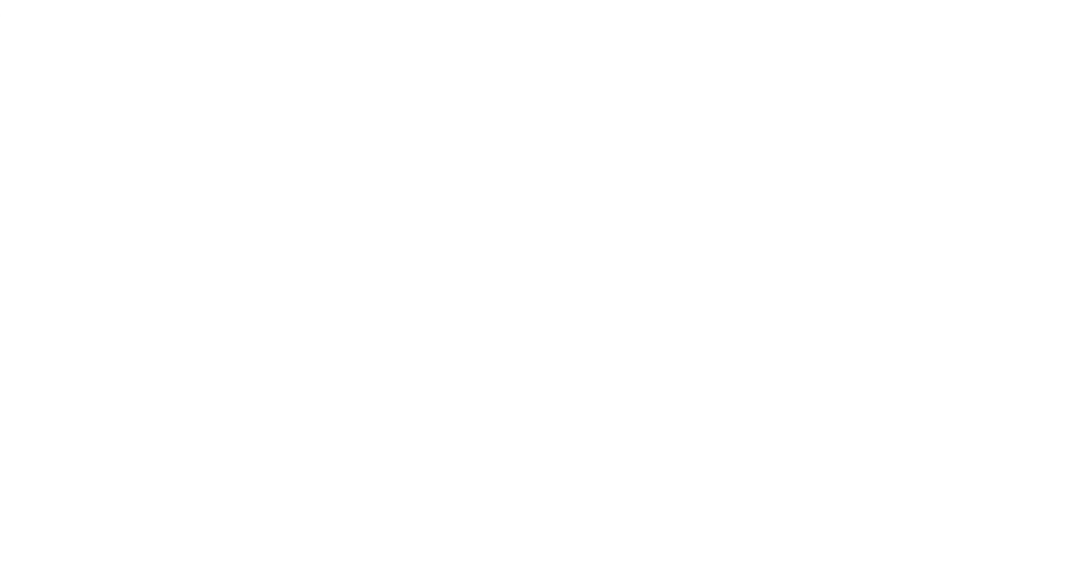

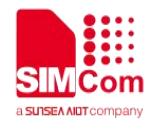

### <span id="page-15-0"></span>**4 Multi Connection**

To enable multi connection mode, the command AT+CIPMUX must be set to 1. Be aware that in the multi connection mode, SIM7000 series only supports non-transparent mode. Due to this matter, the command AT+CIPMODE is invalid under multi connection mode.

In multi connection mode, SIM7000 series can work as a TCP/UDP client or a TCP server. As a client, it can establish 8 connections to remote server in total, both TCP and UDP.

As a TCP server, it allows remote clients to connect in; at the same time, it can establish TCP/UDP connections to upper remote servers. Total 7 available connections are supported, with the server itself occupying one connection.

### <span id="page-15-1"></span>**4.1 As a Client**

Being a client, SIM7000 series can establish both TCP and UDP connection to remote server. Total 8 connections are supported. The command "AT+CIPSTART=<n>,<mode>,<IP Address>,<port>" is needed. When the connection is established successfully, "<n>, CONNECT OK" will be returned. And then user can use command AT+CIPSNED=<n> to send data to the connection <n>. User should write data after the promoting mark ">" and use CTRL+Z (0x1a) to send. If sending is successfully, "<n>, SEND OK" will be returned. User can use command AT+CIPCLOSE=<n> to close one specific connection with number <n>. Also user can send AT+CIPSHUT to close all connections.

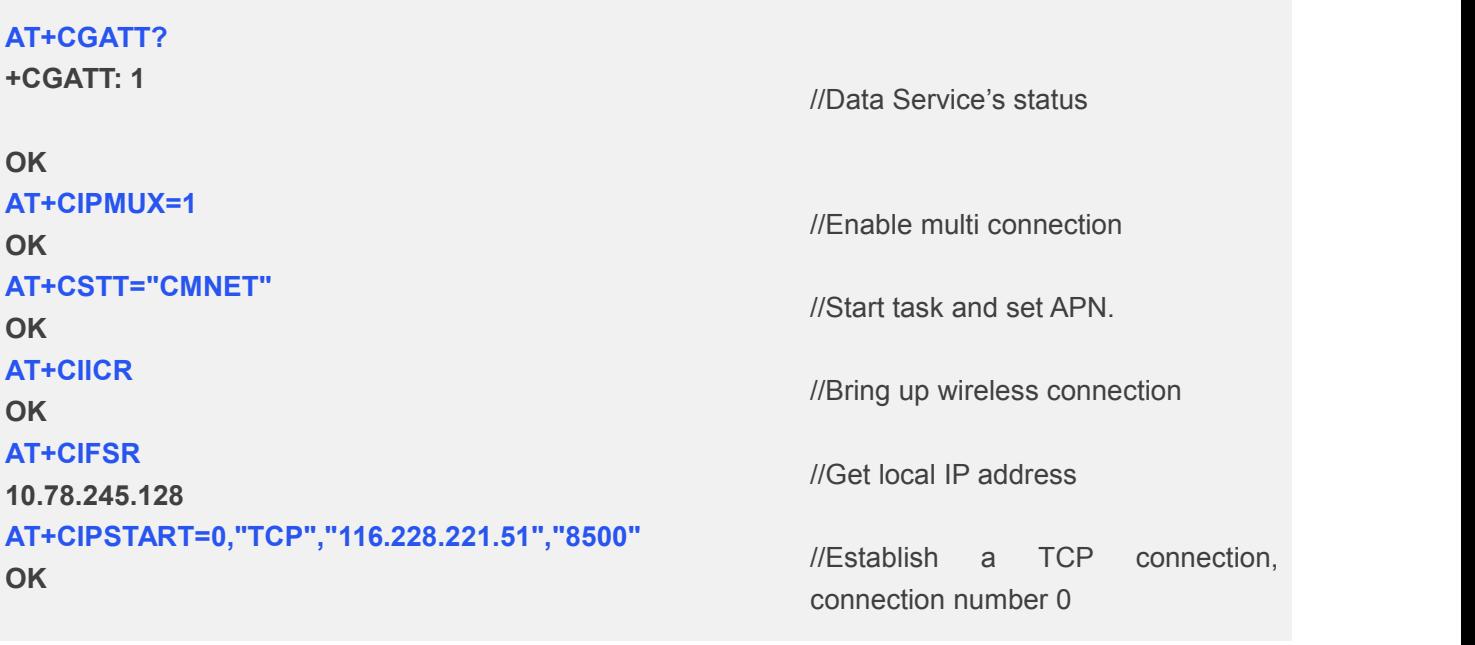

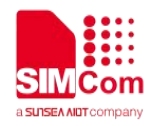

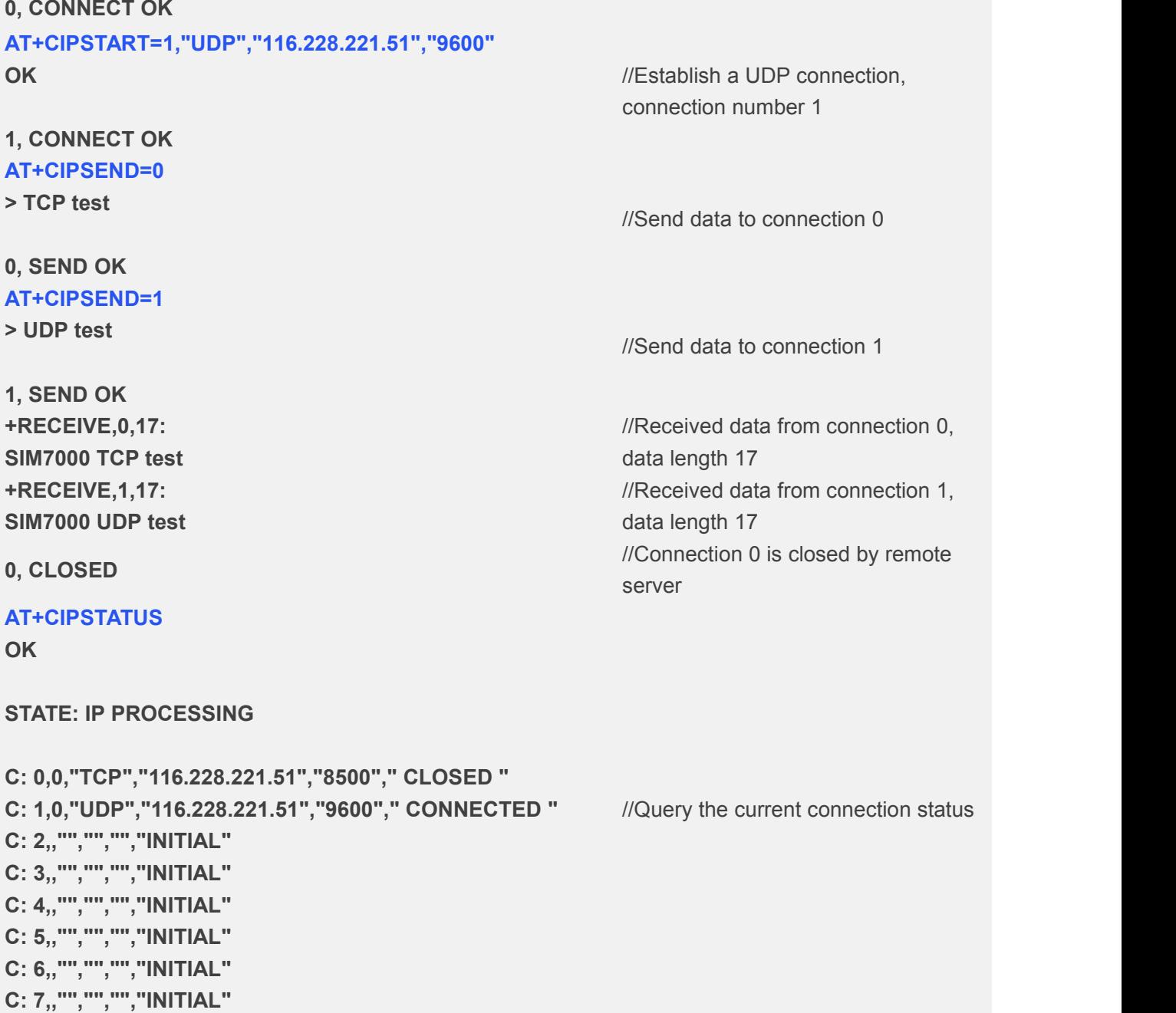

### <span id="page-16-0"></span>**4.2 As a TCP Server**

Being a TCP server, SIM7000 series allows remote clients to connect in; meanwhile, it can establish TCP/UDP connections to remote servers as well.

Before launching the server function, command group "AT+CSTT, AT+CIICR, AT+CIFSR" should be executed to activate the PDP context and get local IP address. Then user can send command "AT+CIPSERVER=1, <port>" to start the server function. If it is successfully, response "SERVER OK" will be returned, and now the server starts to listen to the TCP port.

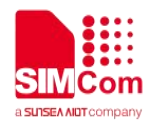

If the clients connect to the server successfully, the IP addresses of remote clients together with connection numbers <n> will be displayed at server side. Then the server can receive TCP data from remote clients. Also user can use command AT+CIPSEND=<n> to send data to remote client <n>. Simultaneously, user can connect the server SIM7000 series to remote servers by TCP/UDP using command "AT+CIPSTART=<n>,<mode>,<IP Address>,<port>". Command "AT+CIPSERVER=0" can be used to close the listening status. User can use the command AT+CIPCLOSE=<n> to close one specific connection with number <n> and use AT+CIPSHUT to close all connections.

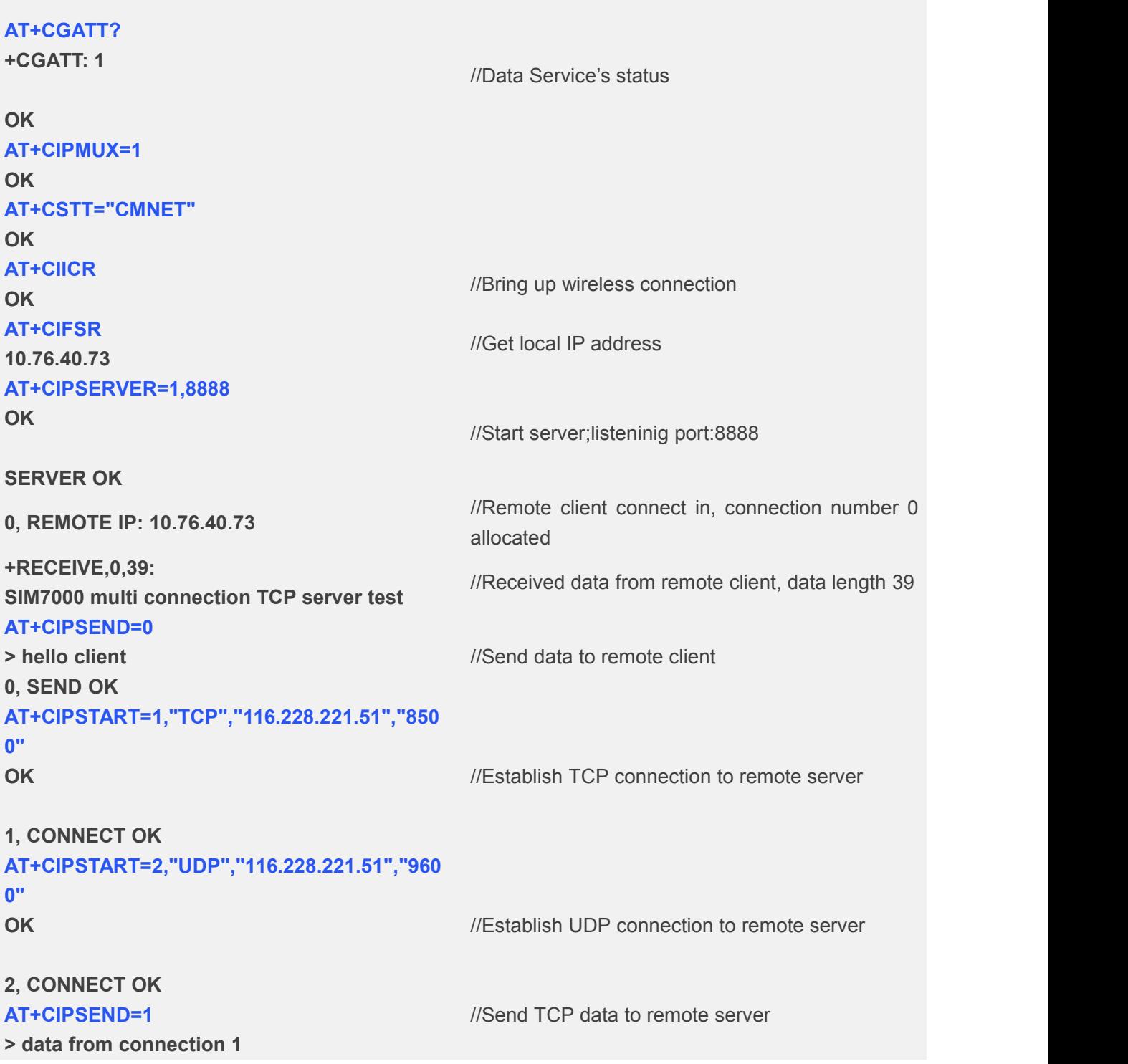

![](_page_18_Picture_0.jpeg)

![](_page_18_Picture_241.jpeg)

![](_page_19_Picture_0.jpeg)

### <span id="page-19-0"></span>**5 Two PDP Context**

SIM7000 series supports the use of two different APN, that is , two different PDP context for data connection. This mode must be used in multi connection. Customer activated PDP in first Context , do some connection. When need second Context to data connection, use "at+cipsgtxt=1" to switch, after this, active the second Context and do data connection.

![](_page_19_Picture_421.jpeg)

![](_page_20_Picture_0.jpeg)

![](_page_20_Picture_229.jpeg)

![](_page_21_Picture_0.jpeg)

### <span id="page-21-0"></span>**6 DNS Function**

SIM7000 series supports DNS auto parsing, so user can establish TCP/UDP connection to remote sever using domain name directly by the command "AT+CIPSTART=<mode>, <domain name>, <port>". And then user can send data to remote server by AT+CIPSEND. In multi connection, the connection number <n> is needed.

User also can use command AT+CDNSGIP=<domain name> to query the IP address of given domain name.

![](_page_21_Picture_332.jpeg)

![](_page_22_Picture_1.jpeg)

### <span id="page-22-0"></span>**7 Data Sending Related**

SIM7000 series provides three ways to send data: changeable data length sending, fixed data length sending and timed sending. SIM7000 series also provides a method to let user know how much data is sent out from the module and received by remote server on an active TCP connection.

### <span id="page-22-1"></span>**7.1 Fixed Length Sending**

User can send the fixed length of data with "AT+CIPSEND=<LENGTH>", then input data after getting promoting mark ">". Data will be sent automatically when the length of the input data equals to the value "LENGTH". User does not need the terminal symbol CTRL+Z (0x1a) in this case. For multi connection mode, the command is "AT+CIPSEND=<n>,<LENGTH>".

### <span id="page-22-2"></span>**7.2 Timed Sending**

There is another way to send data automatically. First, set the timer of sending data automatically by the command "AT+CIPATS=<mode>,<time>", then issue "AT+CIPSEND" ("AT+CIPSEND=<n>" for multi connection) and lastly input the data after getting promoting mark ">". Data will be sent automatically when the set timer expires.

### <span id="page-22-3"></span>**7.3 Query Available Data Length to be Sent**

User can use the command "AT+CIPSEND?" to query the current maximum data length available to be sent, which is determined by the network. In fact, the maximum data length is variable, depending on the actual network. The maximum data length can be up to 1460 bytes. In multi connection, the command "AT+CIPSEND?" will tell current available maximum data length for all active connections.

**AT+CIPSEND?**

**+CIPSEND: 1460** //Current maximum value 1460

![](_page_23_Picture_0.jpeg)

### **OK AT+CIPSEND=1461 ERROR AT+CIPSEND >123….999 ERROR**

//The fixed length exceeds maximum value

//The input data exceeds maximum value

### <span id="page-23-0"></span>**7.4 Select Data Transmitting Mode**

SIM7000 series supports quick sending mode. When command AT+CIPQSEND=0, it is in normal sending mode. In this mode, after user sends data by AT+CIPSEND, if the server receives TCP data, it will give ACK message to module, and the module will respond SEND OK. When command AT+CIPQSEND=1, it is in quick sending mode. When the data is input to the serial port of module by AT+CIPSEND, it will respond DATA ACCEPT, while not respond SEND OK. In such case, user can continuously use AT+CIPSEND to send data to the server.

![](_page_23_Picture_389.jpeg)

![](_page_24_Picture_0.jpeg)

### <span id="page-24-0"></span>**7.5 Query Data Transmitting Amount**

The command AT+CIPACK is used to query previous connection data transmitting state. In single connection, the execution command AT+CIPACK will return +CIPACK: <txlen>, <acklen>, <nacklen>. The first parameter <txlen> is the data amount which has been sent; the second parameter <acklen> is the data amount confirmed successfully by the server; and the third parameter <nacklen> is the data amount without confirmed by the server. As long as the connection is still active, user can know how much TCP data user sent to server and how much is received successfully by the server in total. By this means, user can get the total data transmitting amount.

![](_page_24_Picture_422.jpeg)

**STATE: IP PROCESSING**

**C: 0,,"","","","INITIAL" C: 1,0,"TCP","116.228.221.51","8500","CONNECT ED" C: 2,0,"UDP","116.228.221.51","9600","CONNECT** //Query connection's status

![](_page_25_Picture_0.jpeg)

#### **ED"**

**C: 3,,"","","","INITIAL" C: 4,,"","","","INITIAL" C: 5,,"","","","INITIAL" C: 6,,"","","","INITIAL" C: 7,,"","","","INITIAL" AT+CIPQSEND=1 OK AT+CIPSEND=1 > TCP DATA ACCEPT:1,3**

#### **OK AT+CIPSEND=1**

**AT+CIPACK=1 +CIPACK: 3,3, 0**

**> TCP again DATA ACCEPT:1,9 AT+CIPACK=1 +CIPACK: 12, 12, 0**

### **OK**

**AT+CIPSEND=2 > UDP DATA ACCEPT:2,3 AT+CIPACK=2 +CIPACK: 3,0, 3**

**OK**

//Enable quick sending mode

//Send data at 1 channel

//Query status about 1 channel 3 be send, 3 be confirm

//Send data at 1 channel

//Send data at 2 channel

//Query status about 2 channel 3 be send, 3 be unconfirmed.

![](_page_26_Picture_1.jpeg)

### <span id="page-26-0"></span>**8 Data Receiving Related**

### <span id="page-26-1"></span>**8.1 Receive Data Automatically**

The module will receive data automatically if there is data coming from remote server. Several commands can help to get the information header.

- "AT+CIPHEAD=1" helps to add IP header in the format "+IPD (data length): payload".
- "AT+CIPSRIP=1" helps to show the data source information in the format "RECV FROM: <IP ADDRESS>:<PORT >".
- "AT+CIPSHOWTP" helps to show the protocol (TCP/UDP) in the IP header. It takes effect only if "CIPHEAD" is enabled.

With these information, user can easily know the source of the data frame, the amount of the payload and the protocol. It can also help user to distinguish the received data from AT command responses.

### <span id="page-26-2"></span>**8.2 Receive Data Manually**

The module provides user a way to get data from the network manually instead of pushing data to the TE automatically.

"AT+CIPRXGET=1" enables getting data from network manually, which should be set before connection. If it is set to 0 (default value if not set), data will be pushed to TE directly.<br>"AT+CIPRXGET=<mode>[,<len>]" helps to get data with a given length. If it is multi IP connection, the

connection ID should be given. "AT+CIPRXGET=<mode>,<id>[,<len>]"

**AT+CIPRXGET=1 OK** //Enables getting data from network manually **AT+CIPSTART="TCP","116.228.221.51",5555 OK CONNECT OK +CIPRXGET: 1**  $\blacksquare$  //Data incoming from server **AT+CIPRXGET=2,1460** //The mode is set to 2, the output data will be in

**www.simcom.com 27 / 34**

![](_page_27_Picture_0.jpeg)

**+CIPRXGET: 2,11,0 HELLO WORLD**

normal mode, not exceeding 1460 bytes at a time.

#### **OK**

**AT+CIPRXGET=3,730 +CIPRXGET: 3,11,0 48454C4C4F20574F524C44 OK**

**+CIPRXGET: 1** //Data incoming from server

 $I/T$ he mode is set to 3, user can get data in HEX mode with the length not exceeding 730 bytes at a time.

![](_page_27_Picture_10.jpeg)

![](_page_28_Picture_0.jpeg)

![](_page_28_Picture_1.jpeg)

### <span id="page-28-0"></span>**9 APPTCP States Exchange Related**

For single connection, there are 10 states in total; for multi connection, there are 7 states. After some AT commands are executed, the corresponding state will be changed. User can get a general idea from the following diagrams:

![](_page_28_Figure_4.jpeg)

**Figure2: APPTCP States Diagram for single connection**

![](_page_29_Picture_0.jpeg)

![](_page_29_Figure_2.jpeg)

#### **Figure3: APPTCP States Diagram for multi connection**

- **•** IP INTIAL: Initial status
- **IP START:** Start a TCP/UDP task
- **•** IP CONFIG: Configure PDP context
- **•** IP GPRSACT: Context active already
- **IP STATUS:** Get local IP address
- **TCP/UDP CONNECTING:** Connecting to server now
- **•** SERVER LISTENING: Listening to server port now
- **•** IP PROCESSING: Processing the existing connection now
- **•** CONNECT OK: Connection to the server is successful
- **TCP/UDP CLOSING: Closing connection now**
- TCP/UDP CLOSED: Connection closed (local IP/PDP context still there)
- PDP DEACT: Context deactivated

![](_page_30_Picture_1.jpeg)

### <span id="page-30-0"></span>**10 Connection Closing Related**

User can use the command AT+CIPCLOSE=<mode> to close the TCP or UDP connection. If <mode> is 0, it is slow closing, if <mode> is 1, it is quick closing. In slow closing, the module will interactive with the server when it closes the TCP connection. Thus, the time of returning "CLOSE OK" will be a bit long. This method is suitable for steady network. In quick closing, the module will disconnect the connection compulsorily and return "CLOSE OK" immediately, without interaction with the server.

The default setting is slow closing, so the <mode> 0 can be omitted. And in multi connection, the connection number <n> should be added in front of <mode>.

Be noted that command AT+CIPCLOSE only closes current TCP/UDP connection, but PDP context is still active. Also user can close connection by AT+CIPSHUT, with current PDP context being deactivated.

![](_page_30_Picture_6.jpeg)

![](_page_31_Picture_0.jpeg)

![](_page_31_Picture_1.jpeg)

## <span id="page-31-0"></span>**11 Connection Activity Checking Related**

User can use the command AT+CIPSTATUS to query current connection status.

In transparent mode, DCD pin can be used for this purpose. If TCP/UDP connection exists, the DCD pin will be active (low). At any time if the connection is dropped, DCD pin will go inactive (high).

![](_page_32_Picture_1.jpeg)

## <span id="page-32-0"></span>**12 Power Consumption with Existing Connection**

The module can enter sleep mode to save power consumption with existing connection, in which the current consumption is reduced to only several mA. The sleep mode function is enabled by setting "AT+CSCLK=1". With this setting, if the DTR maintains HIGH and there is no interruption on either H/W of S/W or event over-the-air, module will go into sleep. In the sleep mode, the serial port stops working, which means no AT command can be issued any more. During the sleep mode with existing connection, the incoming data from the remote end can wake up the module. Any event over-the-air, such as incoming call or SMS etc, will wake up the module too. But At command is not be respond now, If need input AT command, must pull low DTR 50ms or more, after this, the serial port can receive data again. More detail please refer to HD document.

![](_page_33_Picture_1.jpeg)

## <span id="page-33-0"></span>**13 Error Handling**

If an error occurs in TCP/UDP connection, for example TCP sending data error or TCP connection dropping, it is suggested to close the connection by command AT+CIPCLOSE and then restart the connection by AT+CIPSTART. If the error still occurs, please use AT+CIPSHUT to shut off the PDP context and then restart the connection. If these two methods above can't help to solve it, SIMCom recommends user to reset the module.

![](_page_33_Picture_4.jpeg)